# Speakeasy<sup>\*</sup> Communications Simplified"

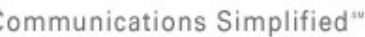

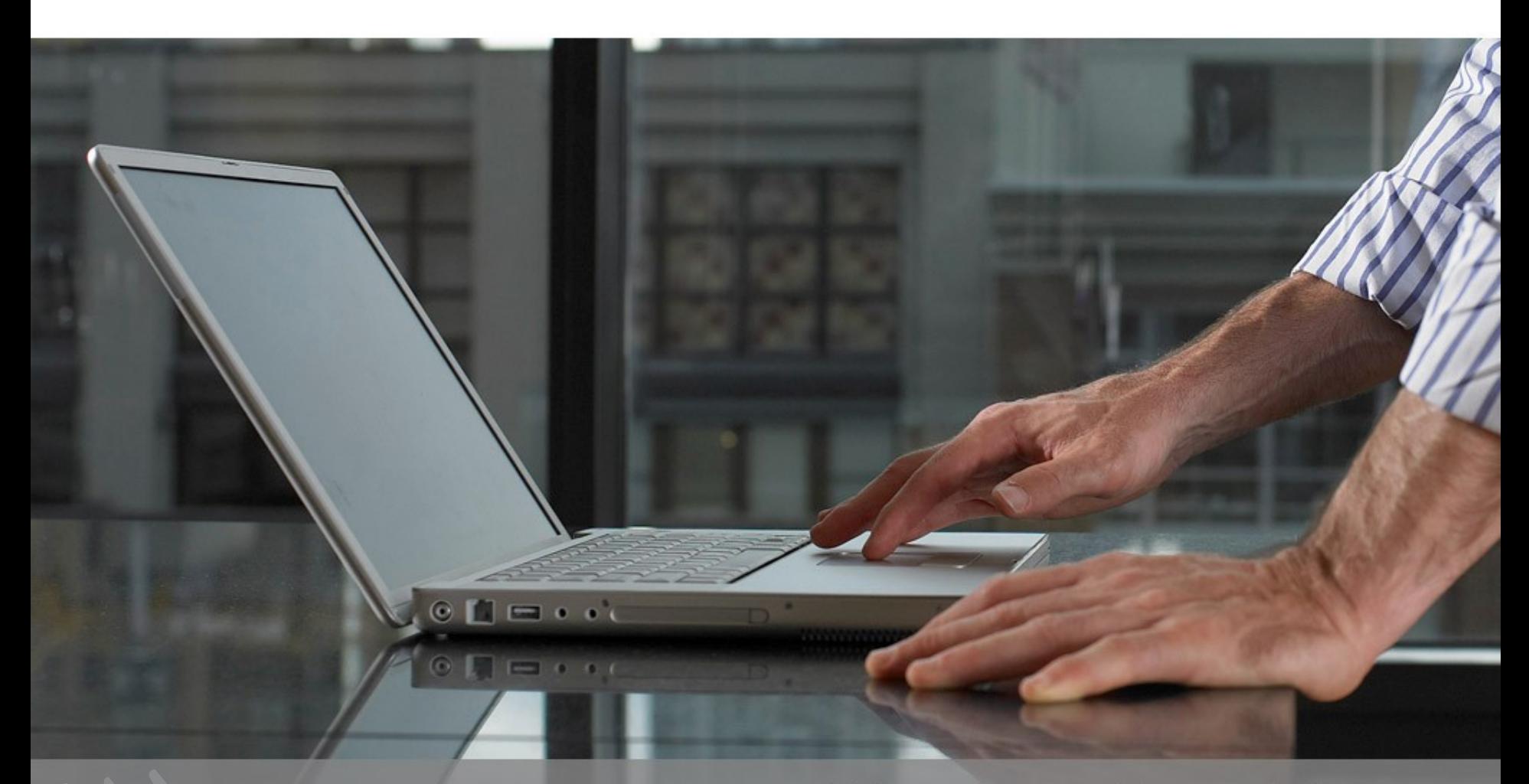

#### Voice • Data • Managed Services

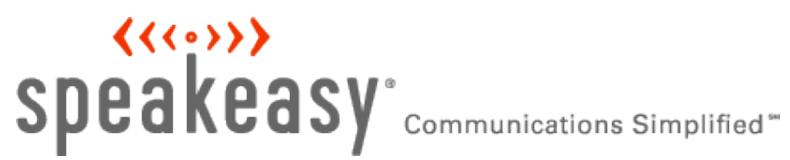

#### Fighting Spam with a Perimeter Mail System

Garrett Honeycutt Eric Heydrick

08-Nov-2007 @ SASAG

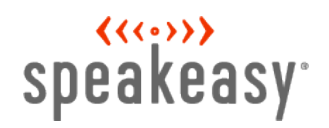

#### Intro

#### **Hello and stuff**

- Speakeasy started as the first internet cafe in 1995 and soon became a broadband provider. We currently provide DSL and T1 connectivity nation wide as well as managed services.
- > One of our more exciting endeavours is VoIP
- You should probably be working for us

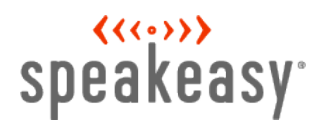

Mail System before the Mail Perimeter

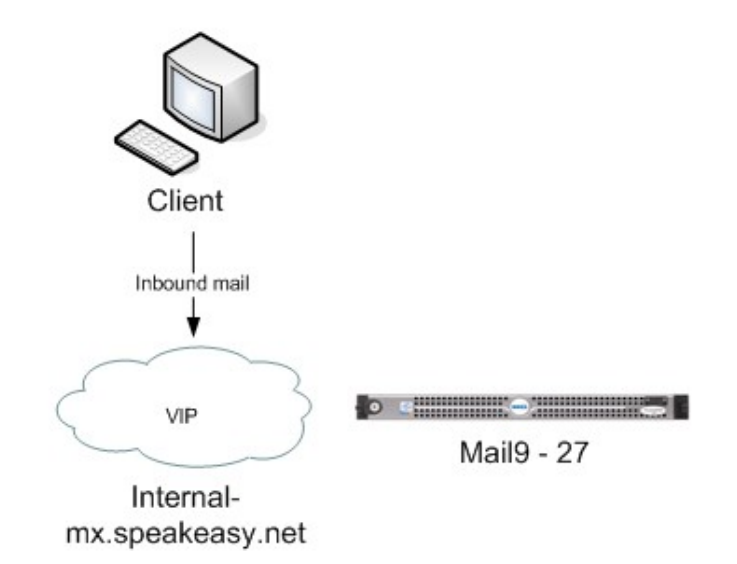

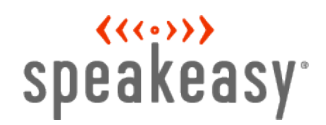

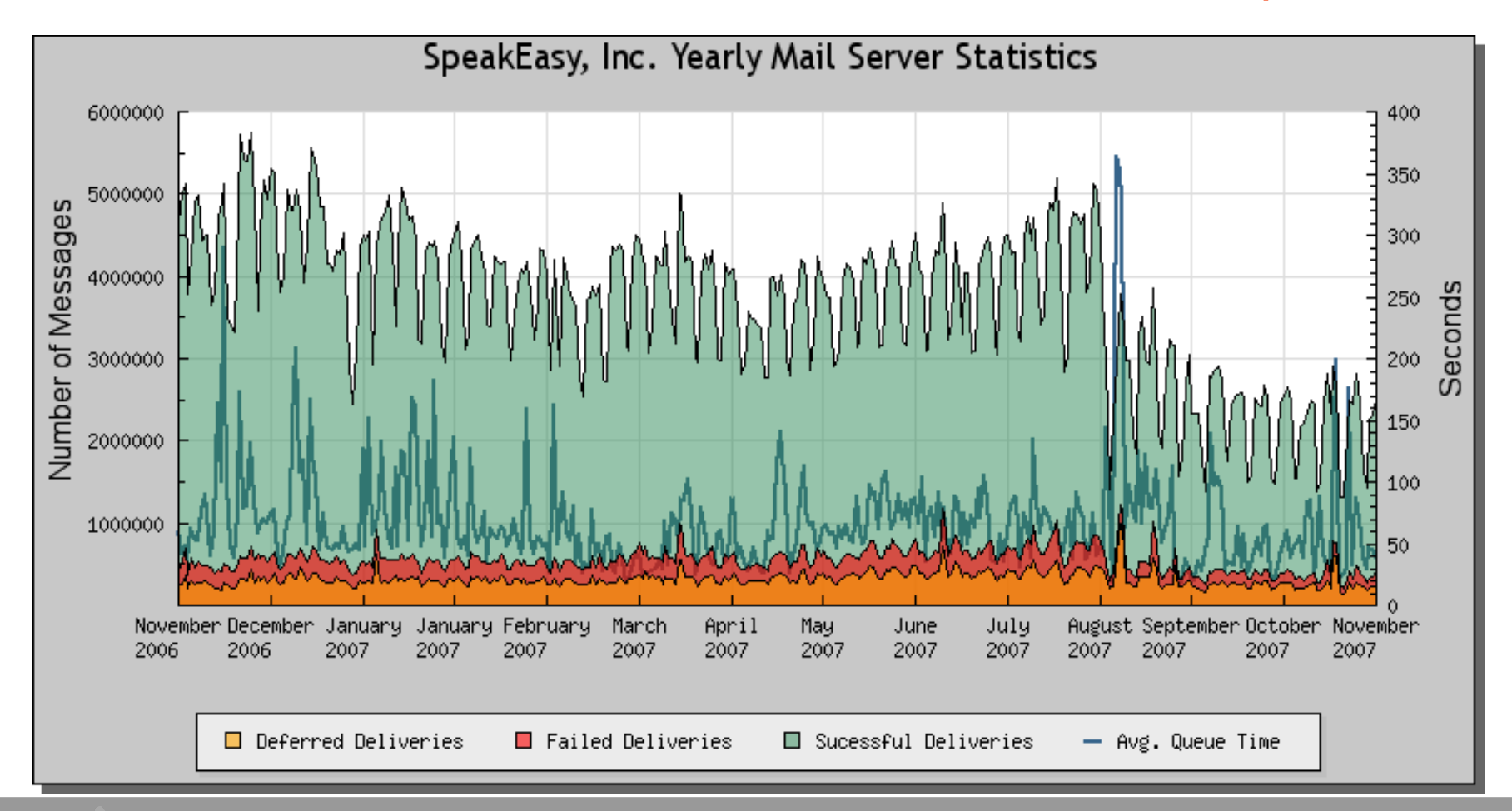

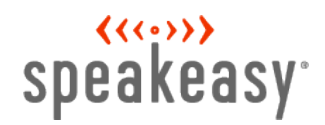

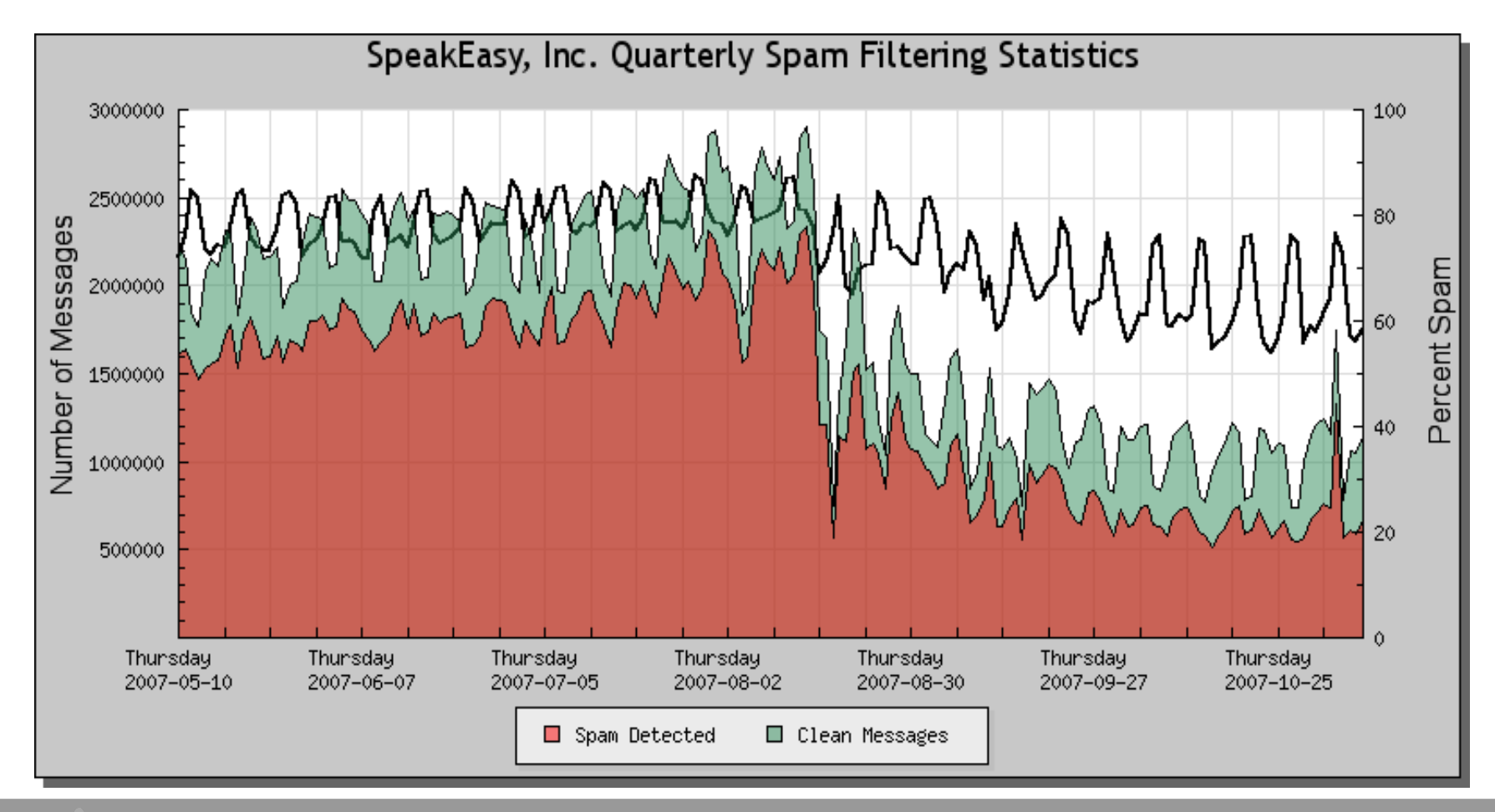

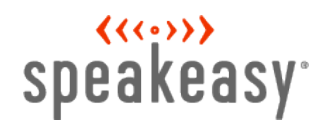

### Why move to a tiered system?

**Lots of pieces to the puzzle – easy to swap the services between hardware**

- > greylisting
- > virus scanning
- > spam tagging
- > mail delivery / relaying

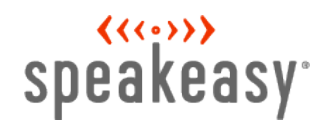

### Why move to a tiered system?

**Scale out the different pieces that comprise mail as necessary.**

**Protect mail delivery, which you might not be able to control or change easily.**

> qmail cluster

> exchange

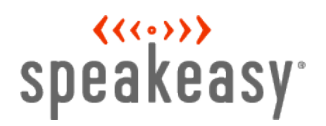

Mail System before the Mail Perimeter

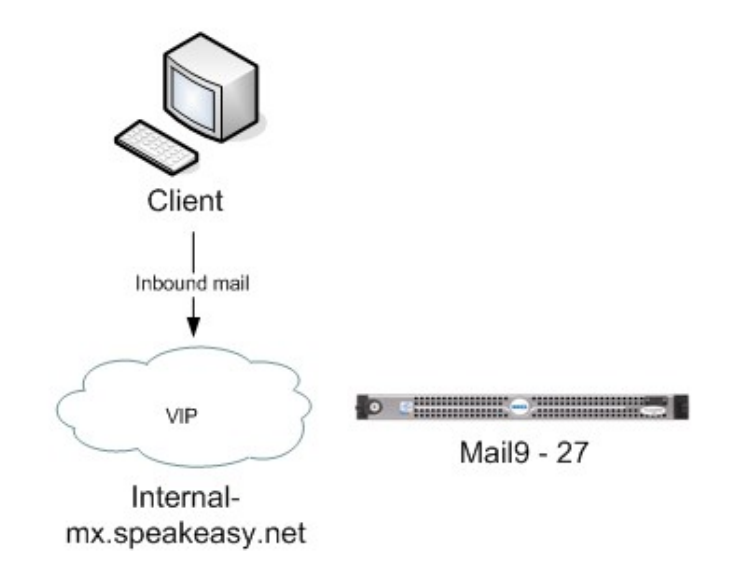

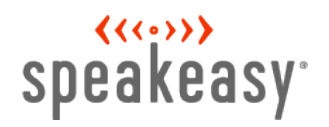

#### The world with a MX perim

Mail Perimeter Checking Overview (Greylisting / Antivirus)

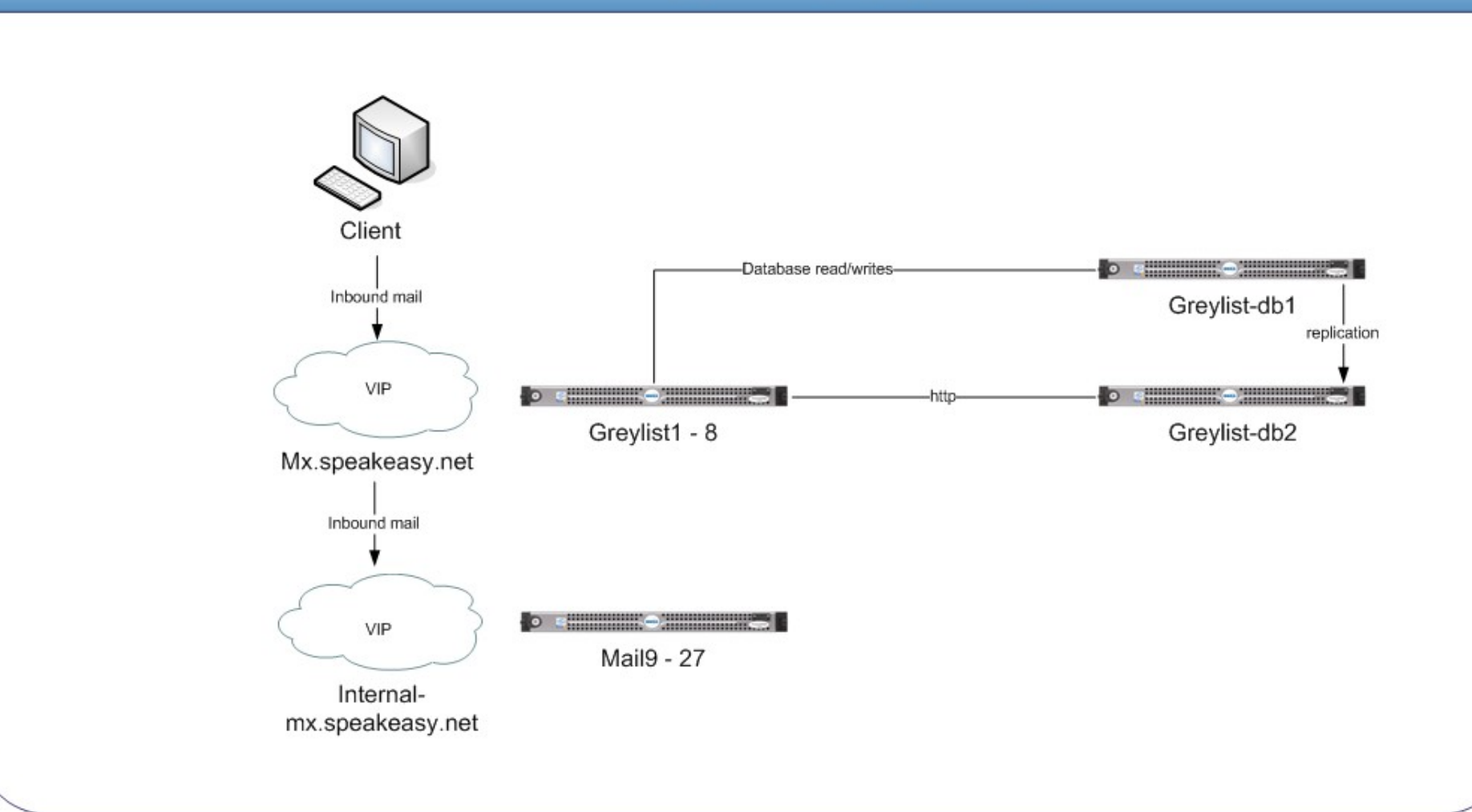

## speakeasy<sup>-</sup>

#### Mail Perimeter Checking (Greylisting / Antivirus) Rollout Overview

LB Configs

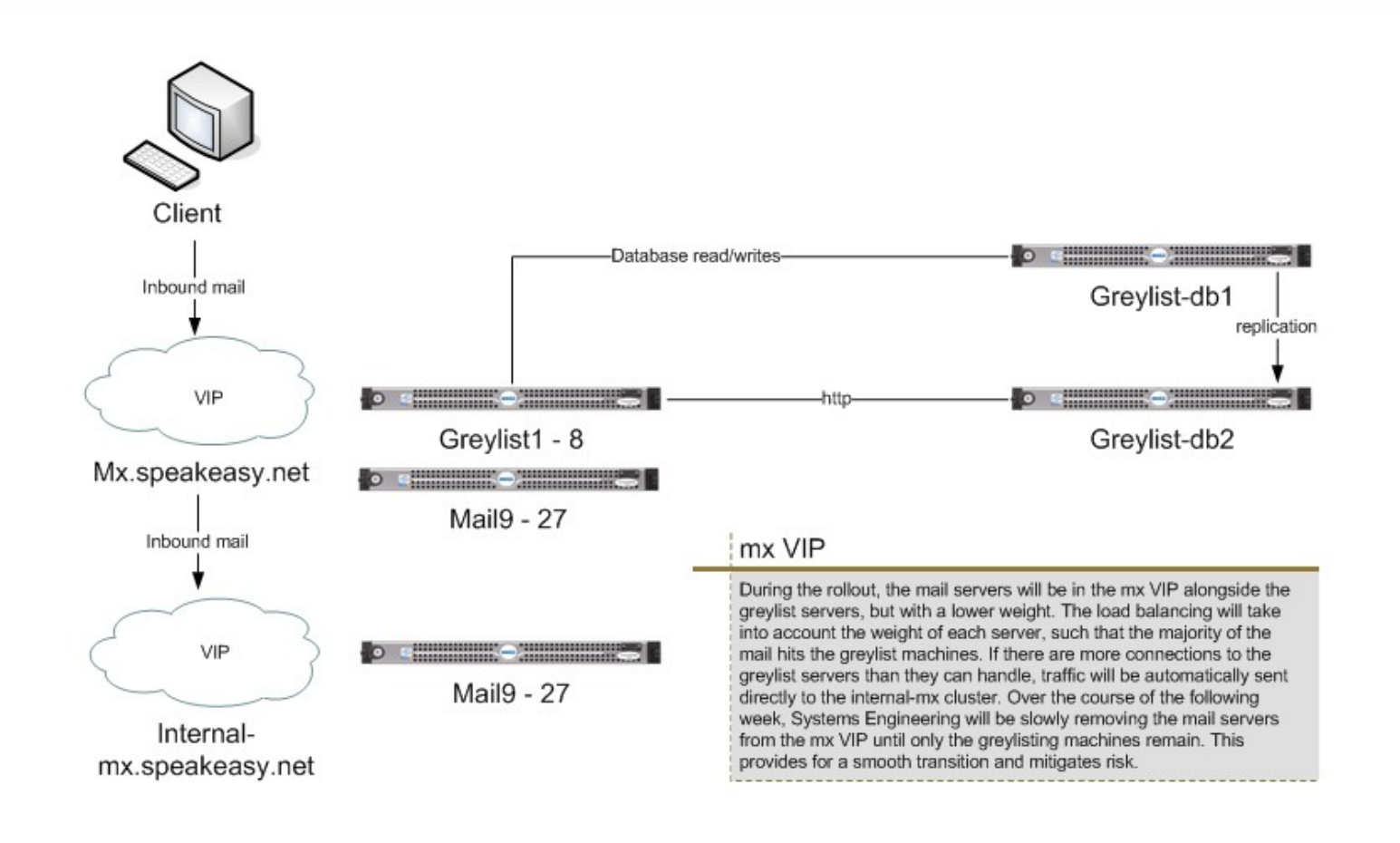

#### $\langle \langle \langle \cdot \rangle \rangle \rangle$ speakeasy<sup>-</sup>

#### The world with a MX perim

#### **Hardware**

- ▶ 8x perim 3GHz boxes with HT and 2GB of RAM
- **2** 2x DB 2x Dual core 2.8GHz boxes with 16GB of RAM
	- Initially less RAM, but upgraded to handle bad greylisting software  $\bullet$
	- your mileage may vary here, just be sure to keep the DB happy

#### **Network**

- **>** Private gigE network between perim and DB
- Another load balancer between the internet and the perim

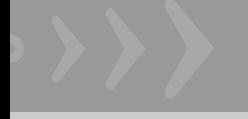

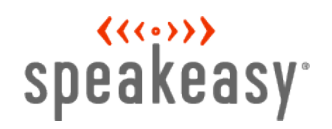

#### Postfix

#### **Ensure RFC compliance for role accounts – keep abuse department busy**

- Put this line towards the top of **smtpd\_recipient\_restrictions** in your main.cf
	- check recipient access hash:/etc/postfix/roleaccount exceptions
- > roleaccount\_exceptions:
	- postmaster@ OK
	- abuse@ OK
	- hostmaster@ OK
	- webmaster@ OK

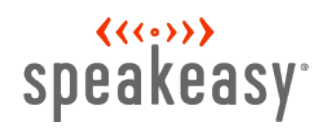

#### Postfix

#### **LDAP recipient check**

- Could be file / mysql / etc
- > This check is done pre-queue, which gives the sender an immediate failure instead of a message after the fact
- **Example Sure that your user backend system can keep up, since you are** not queuing
- use proxy map provides read-only table lookup service to all Postfix processes
	- check recipient access proxy: Idap:/etc/postfix/Idap-recip-check.cf

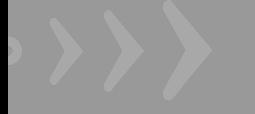

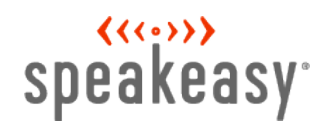

#### Postfix / LDAP integration

#### **LDAP Connections over time**

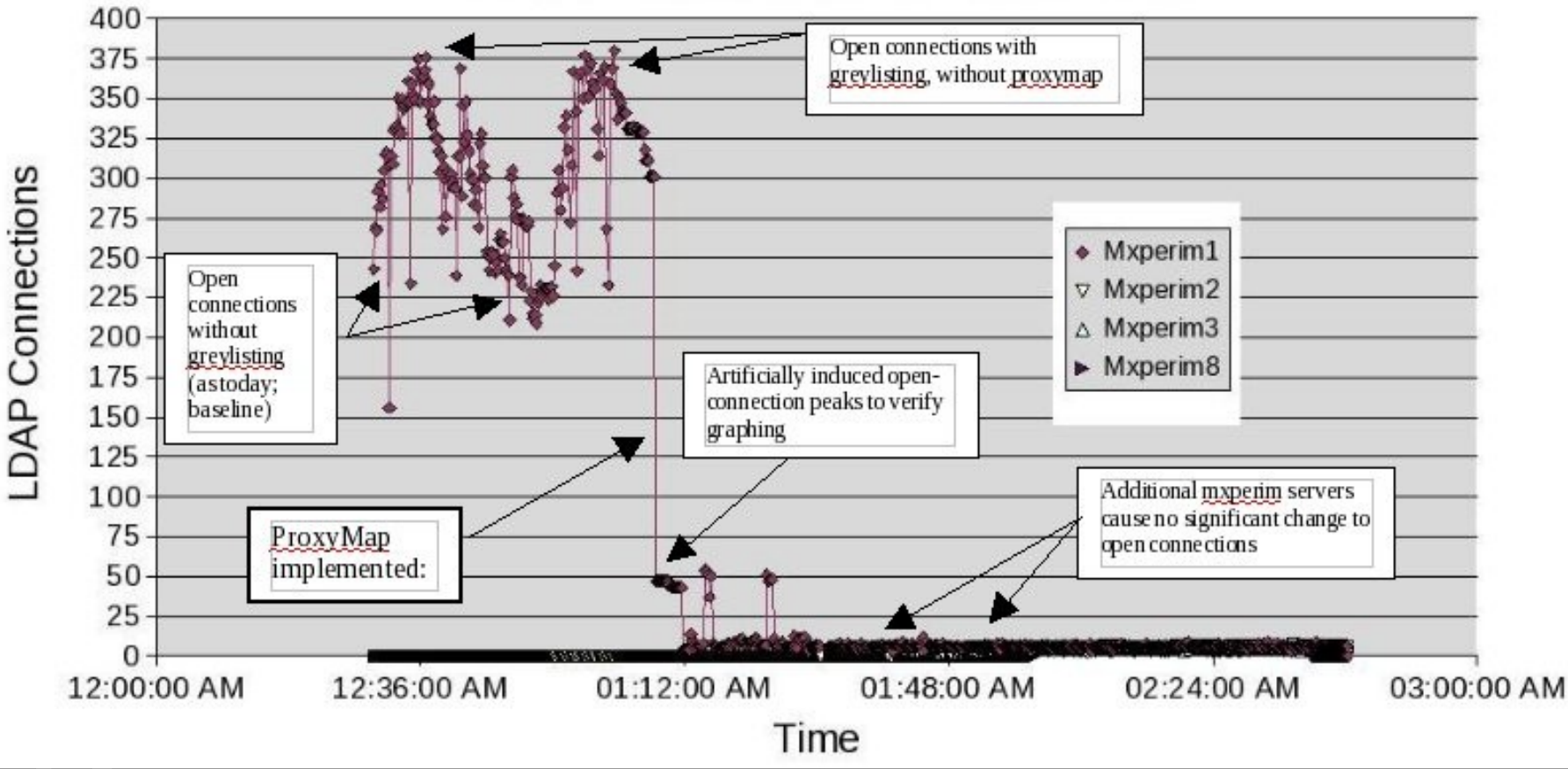

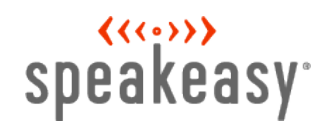

#### Postfix

#### **Bump up default limits**

**# The maximal number of parallel deliveries to the same destination via the relay message delivery transport. Default is 20.**

relay destination concurrency limit = 100

**# let more than the default number of daemons run, so we can handle more simultaneous inbound connections**

default\_process\_limit = 512

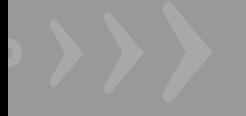

#### $\langle\langle\langle\cdot\rangle\rangle\rangle$ speakeasy<sup>-</sup>

#### **Greylisting service written in C**

- Why GLD?
	- Inherited it with project Checking out sqlgrey
- ▶ Only two SQL tables, horribly inefficient
- ▶ Allows for greylisting a /24 instead of each IP needed for clusters
- After x successful mails the sender/IP combo is trusted and not greylisted – helps for legitimate bulk mail
- **>** Be sure to check out whitelist on greylist org and whitelist time sensitive sites, like eBay.
- **check\_policy\_service inet:127.0.0.1:2525** in your main.cf

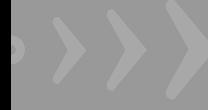

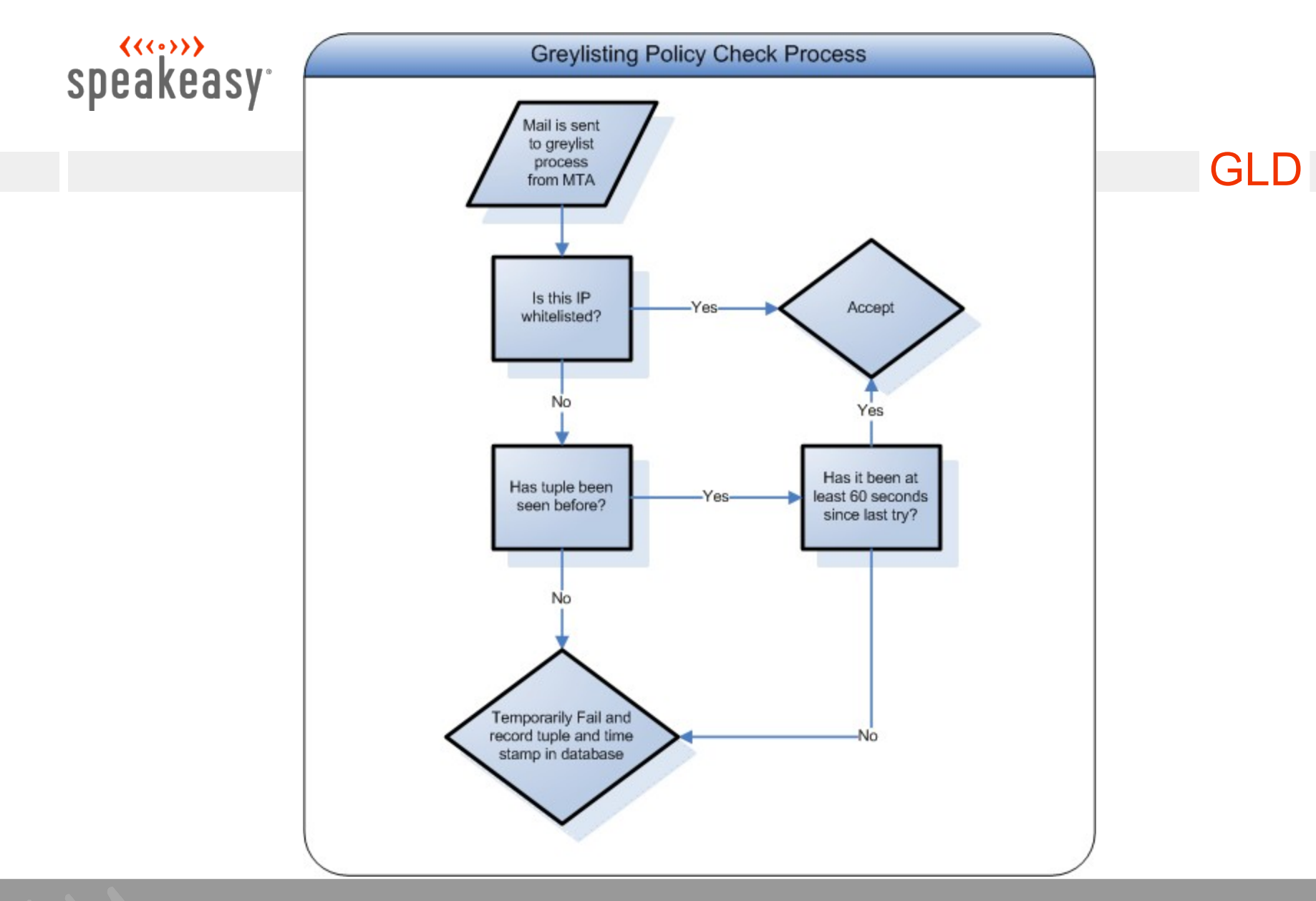

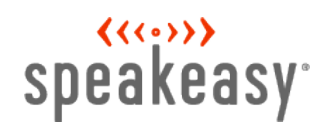

#### **Performance Tuning**

- Upped max connections this has a direct relation to DB access
- Changed DB to use InnoDB for row level locking
- **▶ Changed table to use varchar instead of char**
- **Tuned the DB's extensively to handle large InnoDB tables**
- **>** Used a private gigE network for DB traffic

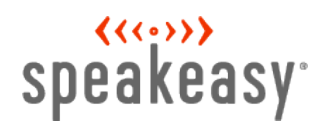

#### **Results**

- **▶ 60% of mail greylisted did not come back**
- Less mail for the more hardware intensive antivirus checking and spam tagging
- > Less mail for the mail delivery system to store

#### $\langle \langle \langle \cdot \rangle \rangle \rangle$ speakeasy<sup>-</sup>

#### amavisd-new / ClamAV

#### **RFC Checking / Antivirus**

- amavisd-new does some RFC checking, such as <> around addresses
- amavisd-new calls clamav **pre-queue**
	- This allows for quick response and avoids backscatter at the expense of having fast antivirus machines that can keep up with the mail load

#### **>** postfix's master.cf

- # use a proxy filter instead of a content filter so that the mail does not have to be queued
- **smtp inet n - - - - smtpd**
	- **-o smtpd\_proxy\_filter=localhost:10024**
- **-o smtp\_data\_done\_timeout=1200**

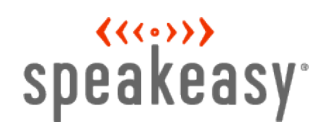

#### amavisd-new / ClamAV

#### **Performance Tuning**

- **>** Bump up simultaneous servers
- $$max$  servers = 16; # default is 2
- **Each amavisd process is using about 20MB of memory**
- ▶ One clamav process that uses about 300MB of memory
- Shared memory mount for /var/lib/amavis
	- cuts way down on disk IO.
	- Ours is 400MB, make sure that yours is large enough or amavis with barf on you and cause a cascade effect

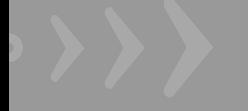

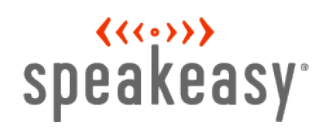

#### amavisd-new / ClamAV

First line is important to scan entire message and catch phishing @keep\_decoded\_original\_maps = (new\_RE( qr'^MAIL\$', # retain full original message for virus checking (can be slow) qr'^MAIL-UNDECIPHERABLE\$', # recheck full mail if it contains undecipherables qr'^(ASCII(?! cpio)|text|uuencoded|xxencoded|binhex)'i, ));

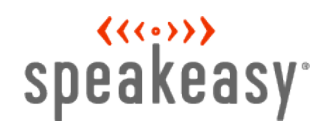

#### DNS queries

#### **Mail lookups generate a lot of DNS traffic**

**>** We have caching DNS servers on the DB servers

- each perim box points to these machines over the private network
- you could run a caching dns server on each perim box if memory allows

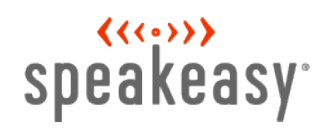

#### **Keep stats**

- **>** We use cacti to graph stats from the mail servers
- Messages received, SMTP connections, viruses found, queue size, and more
- Graphs are not only informative, they also aid in troubleshooting

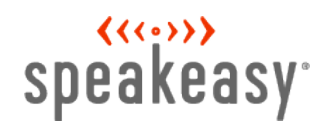

#### **Cacti graphs**

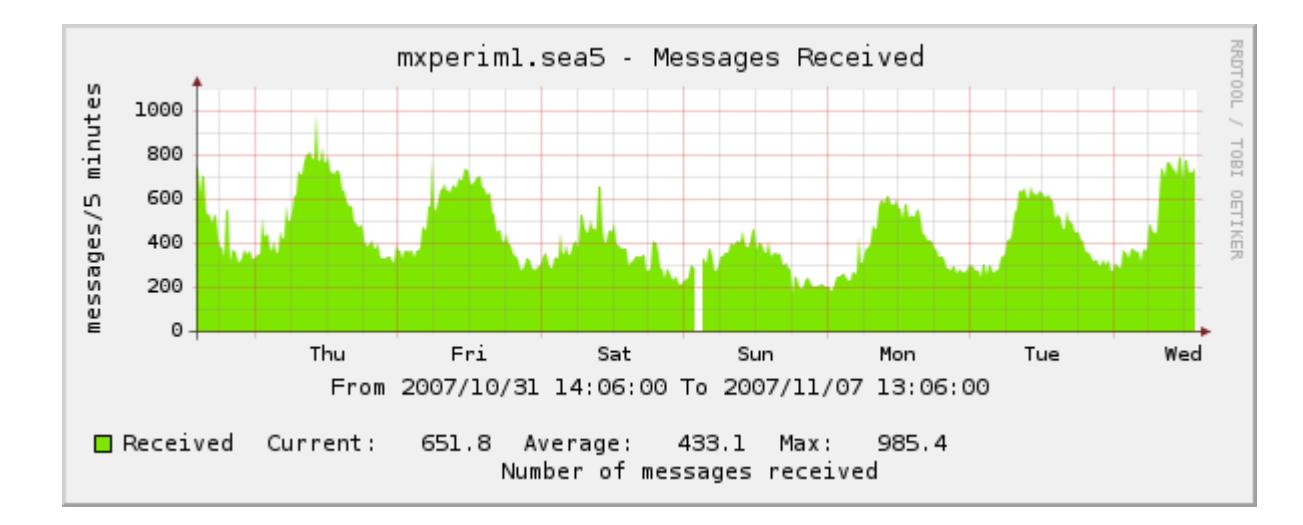

Messages received over a week period

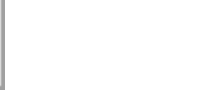

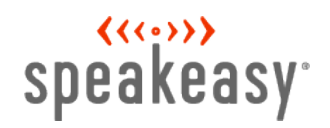

#### **Cacti graphs**

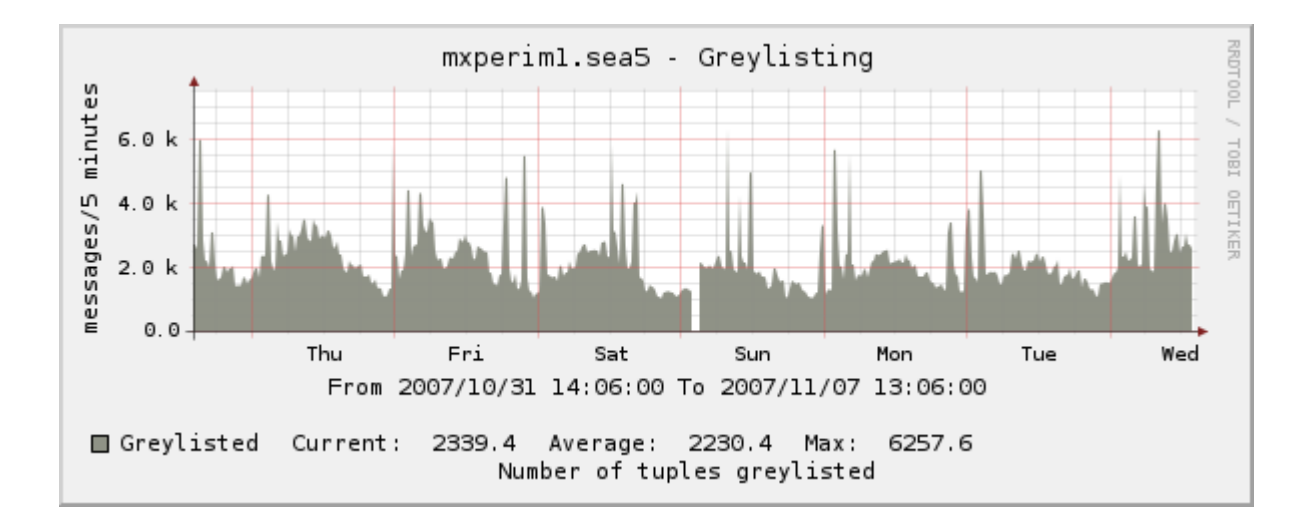

Messages greylisted over a week period

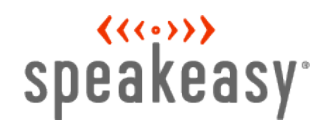

#### **Cacti graphs**

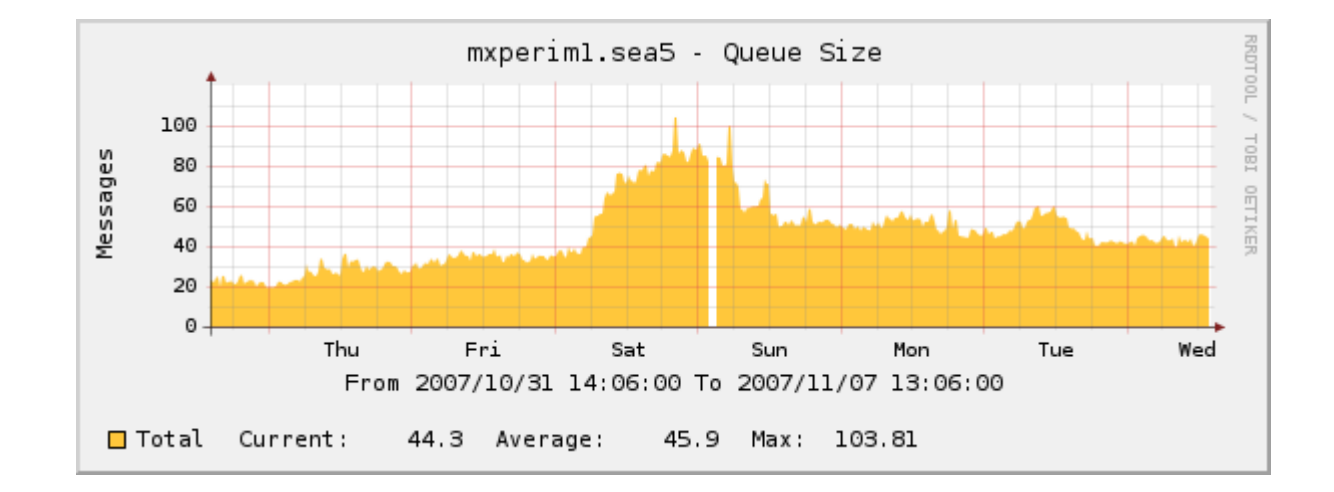

Queue size over a week period

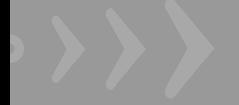

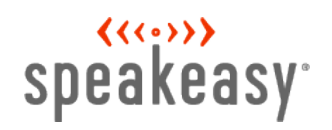

#### **Load test before putting service into production**

- Step 1: determine the load of the current system
- ▶ Step 2: attempt to simulate current load on new system
- Step 3: analyze test results to validate that new system can handle the load

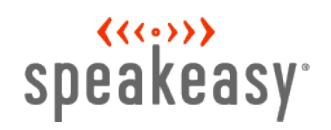

#### **Postfix includes handy mail load testing tools**

- ▶ We used smtp-source and smtp-sink included with Postfix
- smtp-source generates mail, smtp-sink listens on port 25 and shoves messages to /dev/null
- We used 2 load generation boxes and 3 sink boxes. Scale this as appropriate

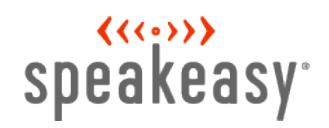

#### **Using smtp-source/sink**

Start the sink:

# smtp-sink -c mailsink1:25 10000

Start the source:

# smtp-source -c -m -l 512 -m 1000 -s 10 localhost:25

start 10 threads each sending 1000 512 byte messages to localhost:25

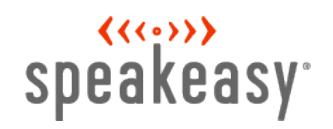

#### **It's important to load test all system parts**

- > Load test all moving parts
- Mail servers, database servers, load balancers, LDAP, DNS queries
- You don't want any surprises in production!